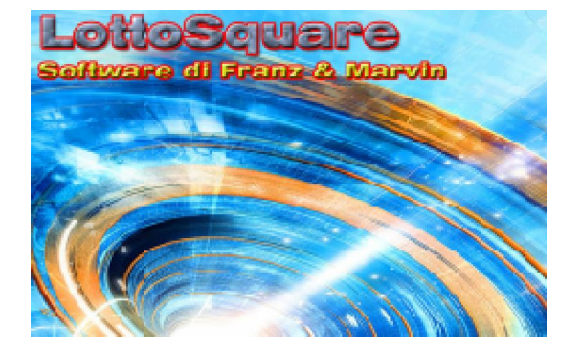

Ritardi e le frequenze

#### La funzione è accessibile agevolmente dal menù in alto,tra le utility o anche cliccando sulla icona del menù laterale denominata "Ritardi".

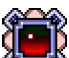

In LottoSquare cosa rappresenta il modulo "ritardi...e frequenze?"

Con tale termine misuriamo l'intervallo estrazionale intercorrente tra la data di sortita di un numero, o una serie numerica, e quello della sua ripresentazione.

**Alta dia mata ingoli, coppie per ambata, terzine per ambo e terno, coppie per la sorte di ambo,** sono solo alcune delle elaborazioni possibili, sceverabili sia nel continuo che considerando la suddivisione in mesi dell'arco estrazionale.

Nel software sono presenti molti file contenenti le più diverse configurazioni: decine, cadenze, figure, controfigure, cinquine pentagonali, sestine esagonali etc. Ecco uno screenshot dei file analizzabili (Altri file personalizzati sono generabili con l'editor cmb):

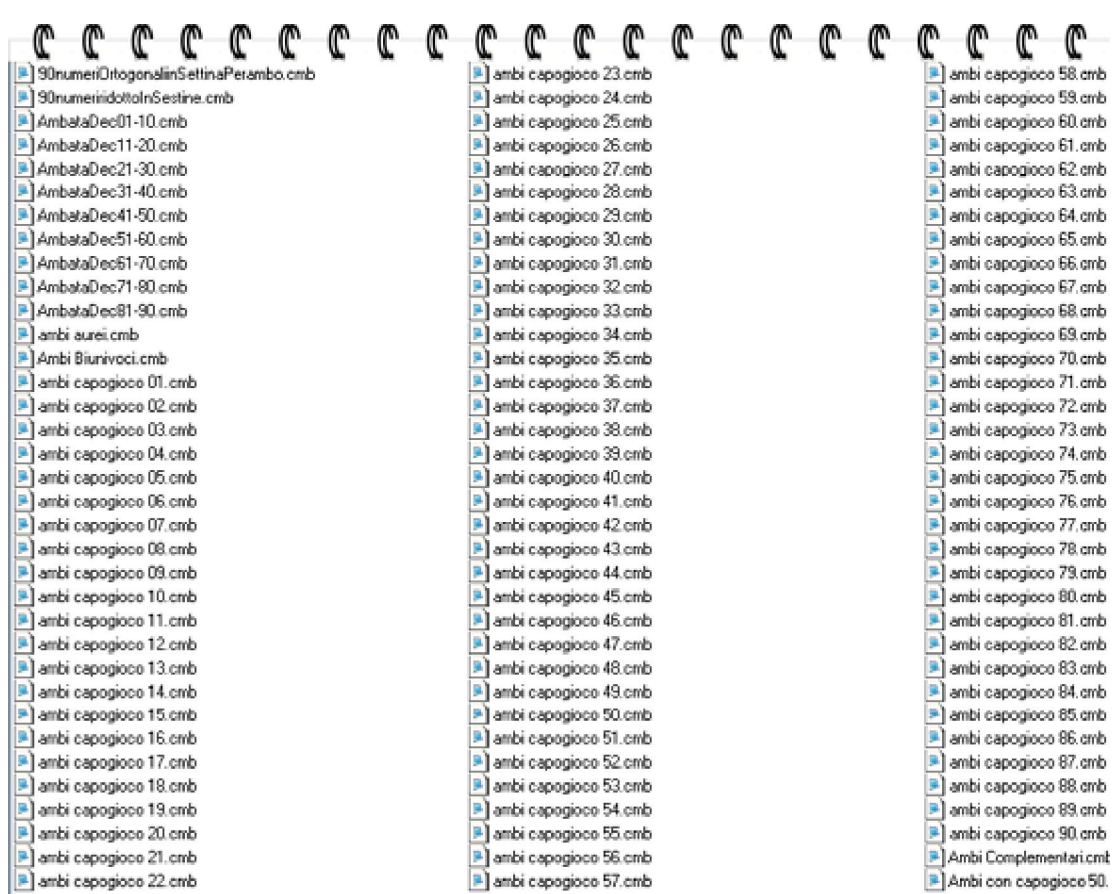

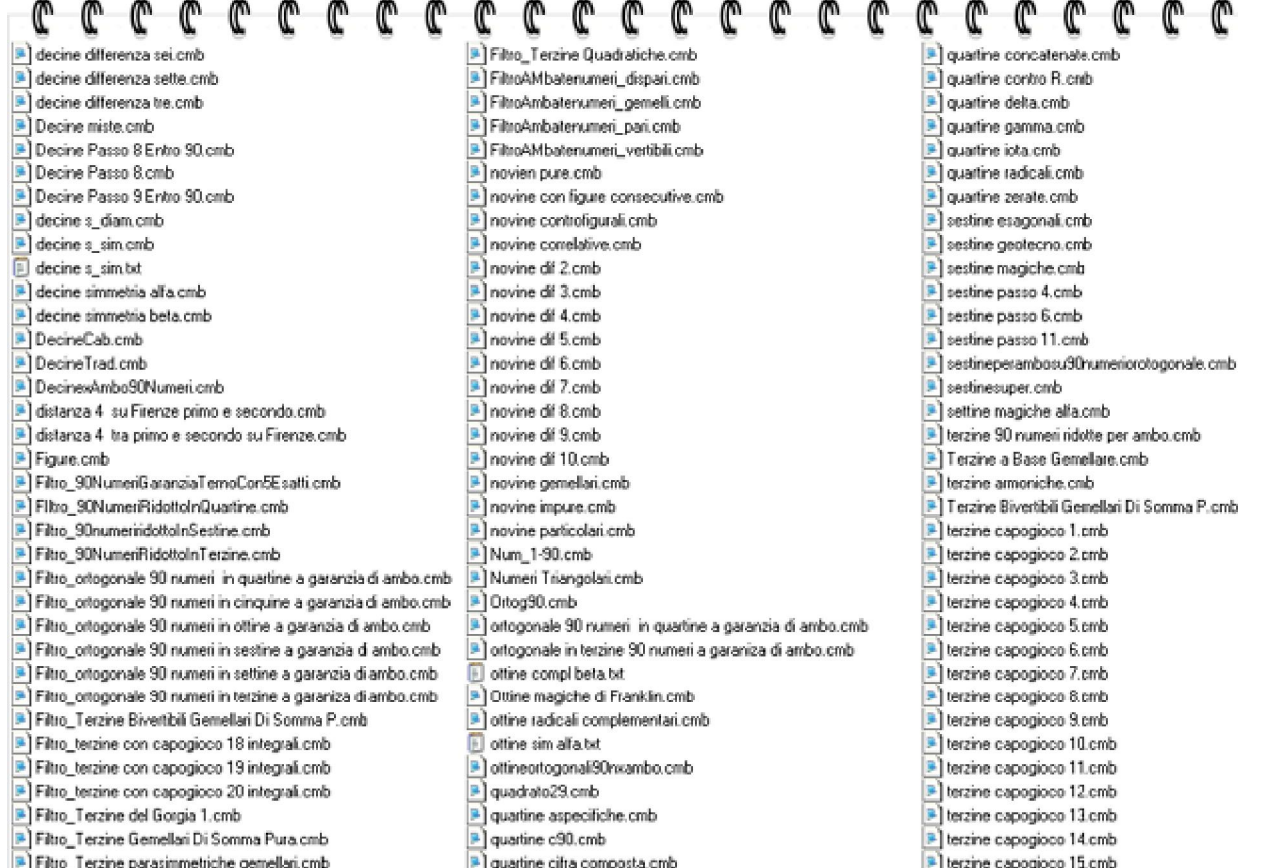

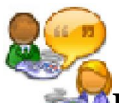

Dire che un numero, o un ambo ritarda da 120 estrazioni significa evidenziare quanto tempo fa quel numero, o quell'ambo, ebbe a manifestarsi l'ultima volta.

Con questa funzione potremo conoscere da quanto tempo manca all'appello un numero semplice oppure una combinazione numerica di interesse, come le cinquine pentagonali, le sestine esagonali, le cadenze, le decine, le figure...e non solo. Saremo noi a scegliere la ruota, saremo noi ad indicare per quale sorte vogliamo sia processata quella formazione numerica ed attraverso una semplice combinazione di tasti otterremo un risultato tabellare completo.

Esso ci indicherà il ritardo attuale, quello massimo, il ritardo naturale o teorico ed anche la frequenza teorica ed effettiva, che rappresenta l'alter ego del concetto di ritardo. L'importanza di queste notazioni risiede nella circostanza che molti ,*piuttosto che inseguire i ritardi*, pongono maggior fede nella frequenza.

La correlazione con il modulo di costruzione della tecnica è evidente: infatti, una volta che avrete realizzato la tecnica ed ottenuto le eventuali previsioni in corso, *accedendo alla funzione che stiamo discutendo*, potrete verificarne la frequenza o il ritardo e decidere se porle in gioco in base al personalissimo criterio col quale siete portati a scegliere le combinazioni.

#### Ecco la schermata del modulo ritardi.

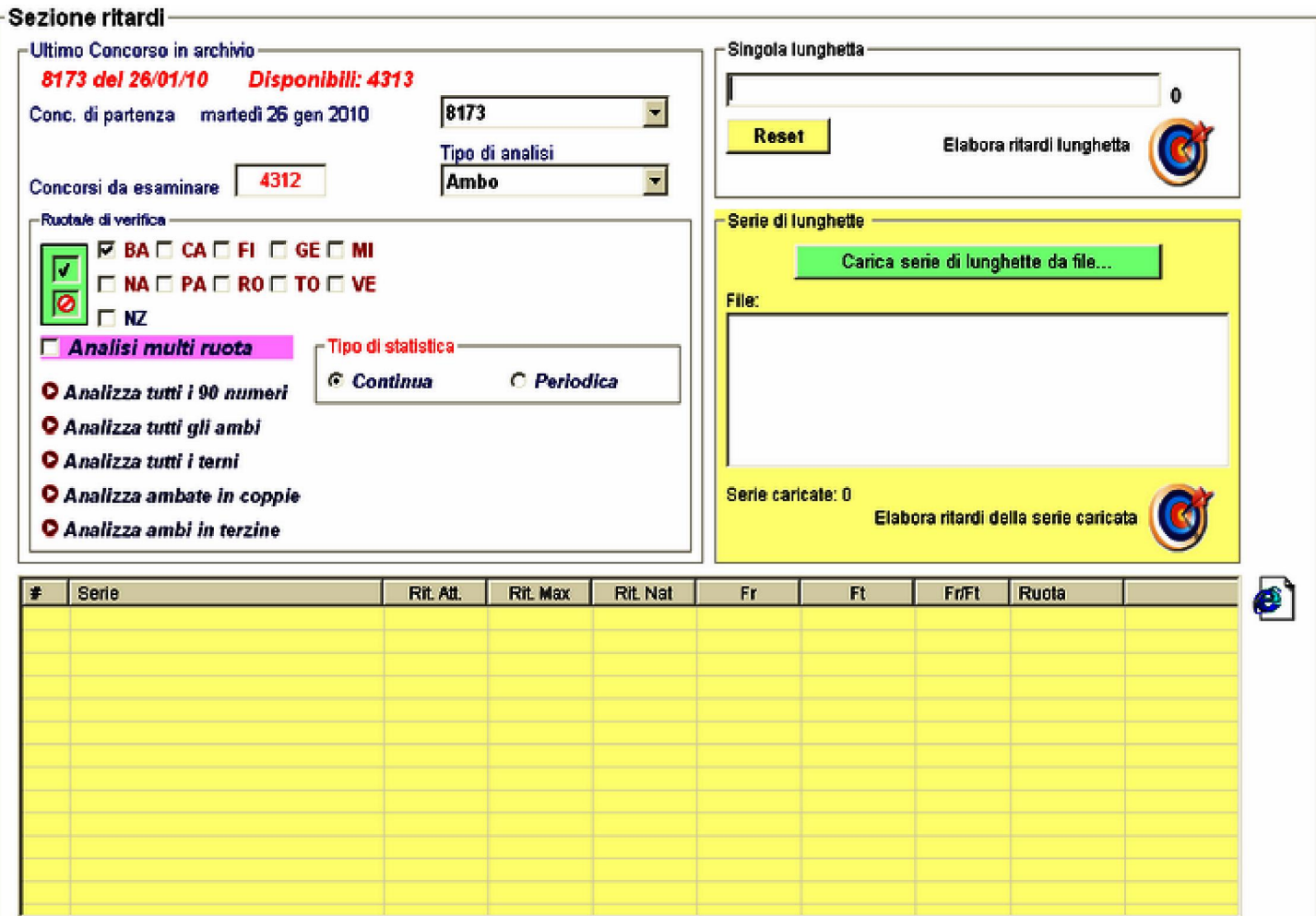

# Esame della singola lunghetta

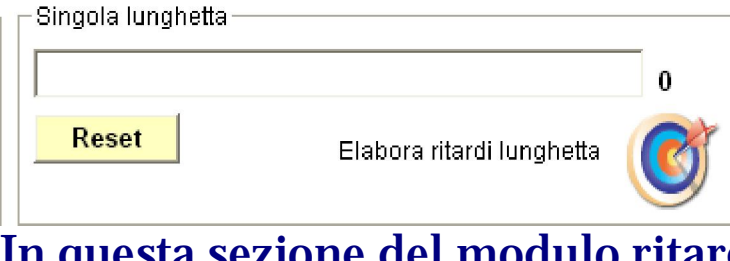

#### In questa sezione del modulo ritardi potremo inserire una lunghetta costituita da massimo 10 numeri separati dal punto, avendo cura di indicare i numeretti preceduti dallo zero. Ad esempio: 01.03.12.25.36.44.55.70.28.29.

Dopo aver inserito la lunghetta, dovremo scegliere la sorte, cioè se analizzarla per ambata, ambo, terno, quaterna o cinquina, oltre a scegliere la ruota o le ruote di analisi, il concorso di partenza e se effettuare l'analisi nel continuo o basandoci su di un particolare mese dell'anno.

Per questo tipo di analisi è possibile scegliere più di una ruota sulla quale verificare i ritardi e le frequenze singolarmente, oppure effettuare una disamina "multiruota". Con tale termine intendiamo riferirci a elaborazioni su più ruote considerate come se fossero una soltanto. Ad esempio, scegliendo Bari e Cagliari (o ruote a vostra scelta) e checkando ( cioè, selezionando) la casellina rosa "Analisi Multiruota" analizzeremo i due compartimenti non distintamente, non indicando singolarmente per ciascuna i ritardi e le frequenze, ma evidenziando tali valori come se le due ruote fossero un blocco unico.

#### Vediamo una immagine riferita ad analisi su ruota singola

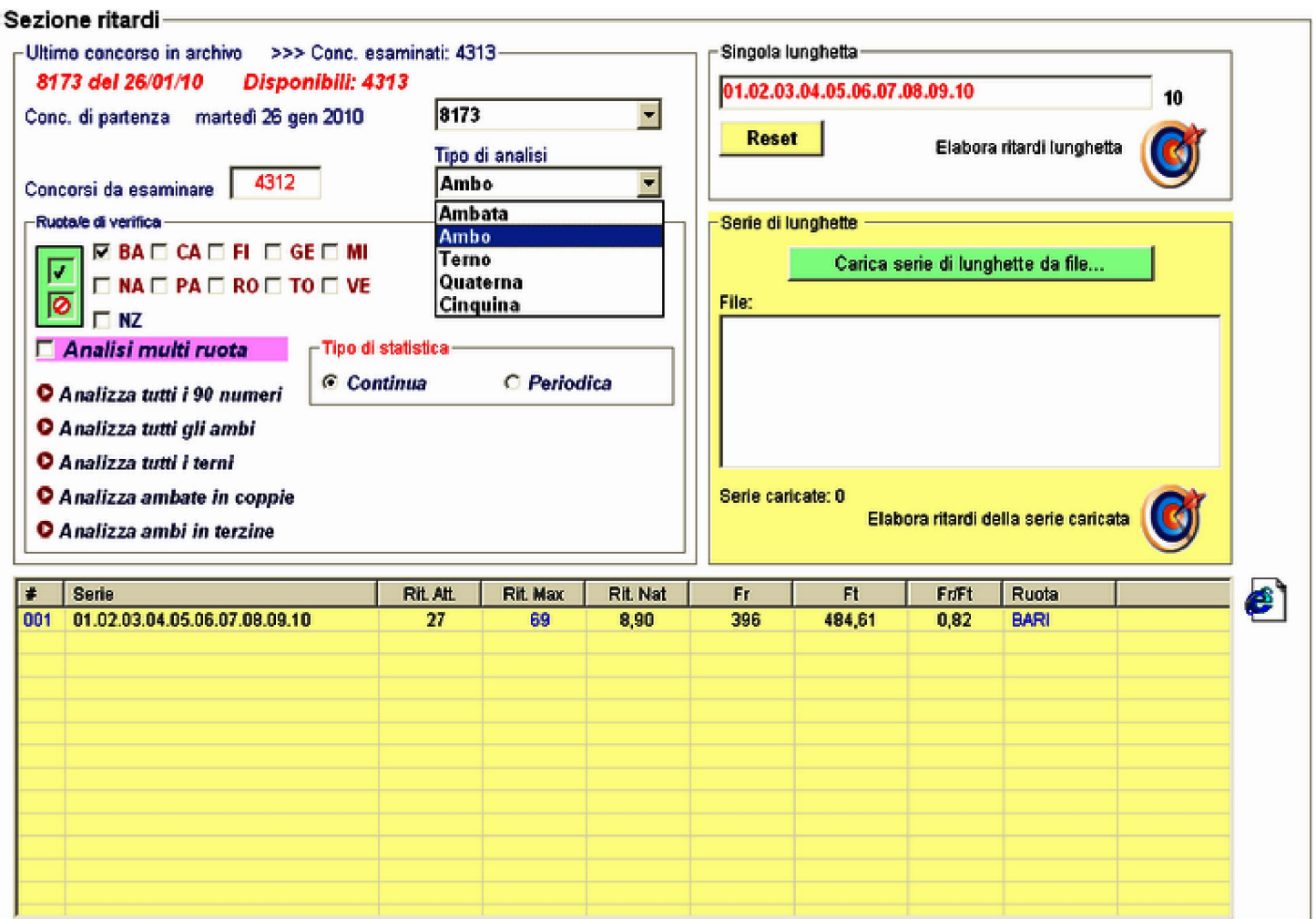

### Qualora volessimo esportare i risultati dell'analisi in formato web, ci basterà cliccare sulla icona di Internet explorer Ecco il risultato:

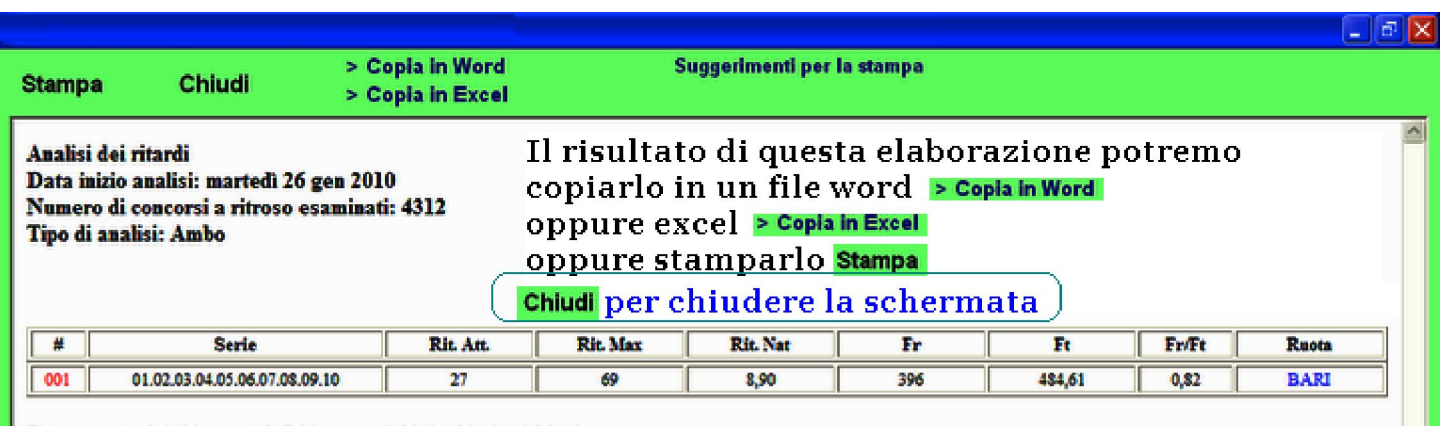

Elaborato da Grid90 ver. 1.0-R01 venerdi 29/01/2010 16.33.42

#### Vediamo una immagine riferita ad analisi su ruote diverse

### Multiruota

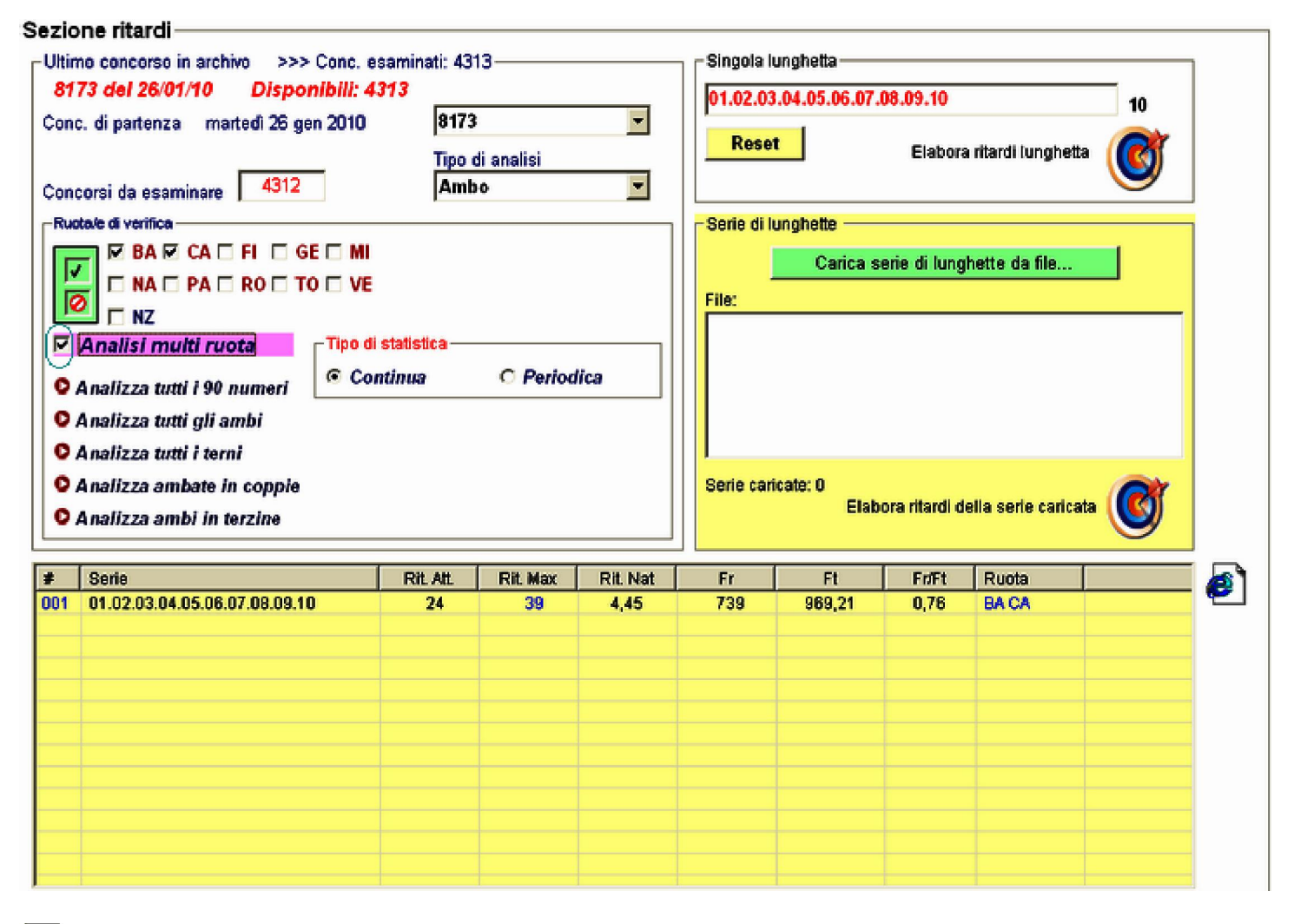

#### श्रे Analizza tutti i 90 numeri

Qualora avessimo la necessità di fare un esame dei ritardi e frequenze dei 90 numeri su di una ruota specifica, basterà selezionare il compartimento interessato, il concorso di partenza e se condurre l'analisi in base alla statistica nel continuo, oppure avendo riguardo di uno specifico mese (*Gennaio, Febbraio etc*.).Per l'analisi di tutti i 90 numeri non è possibile l'esame multiruota, ma per singolo compartimento di gioco.

Per eseguire questo tipo di analisi, dopo aver fatto le scelte, basterà cliccare su:

O Analizza tutti i 90 numeri

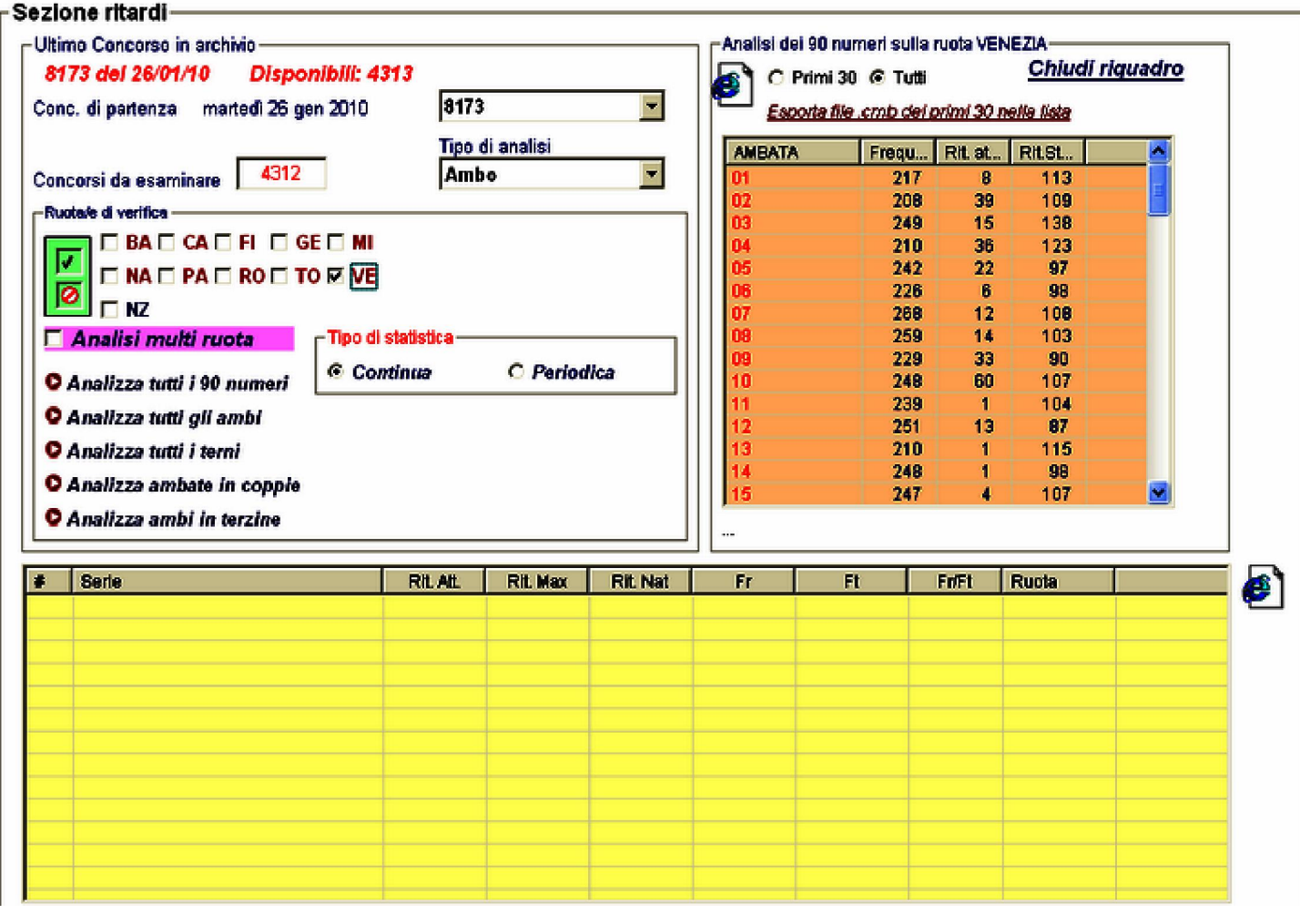

**II dati esposti in griglia potremo visualizzarli in formato web, cliccando sulla icona a** posta in cima

alla tabella di rappresentazione delle frequenze e dei ritardi.

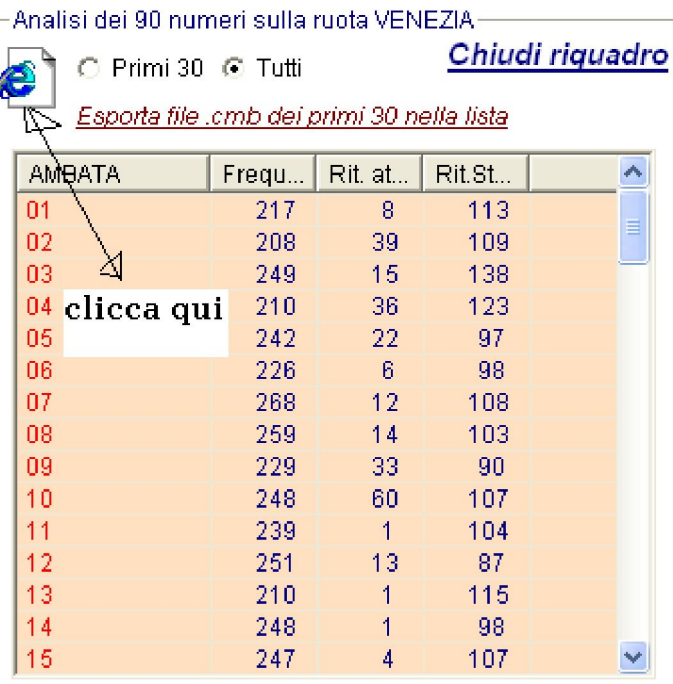

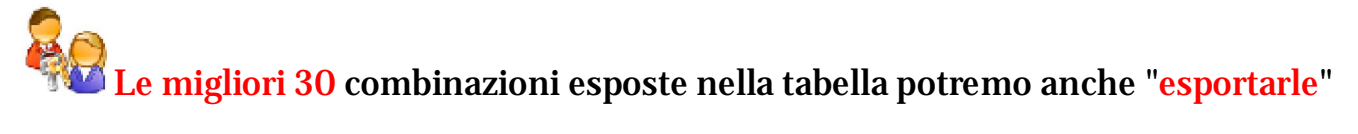

sottoforma di file cmb. Facendo click sulla stringa "Esporta file.cmb dei primi 30 nella lista" salveremo i numeri in un file che ci potrà essere utile in altre elaborazioni del magnifico LottoSquare.

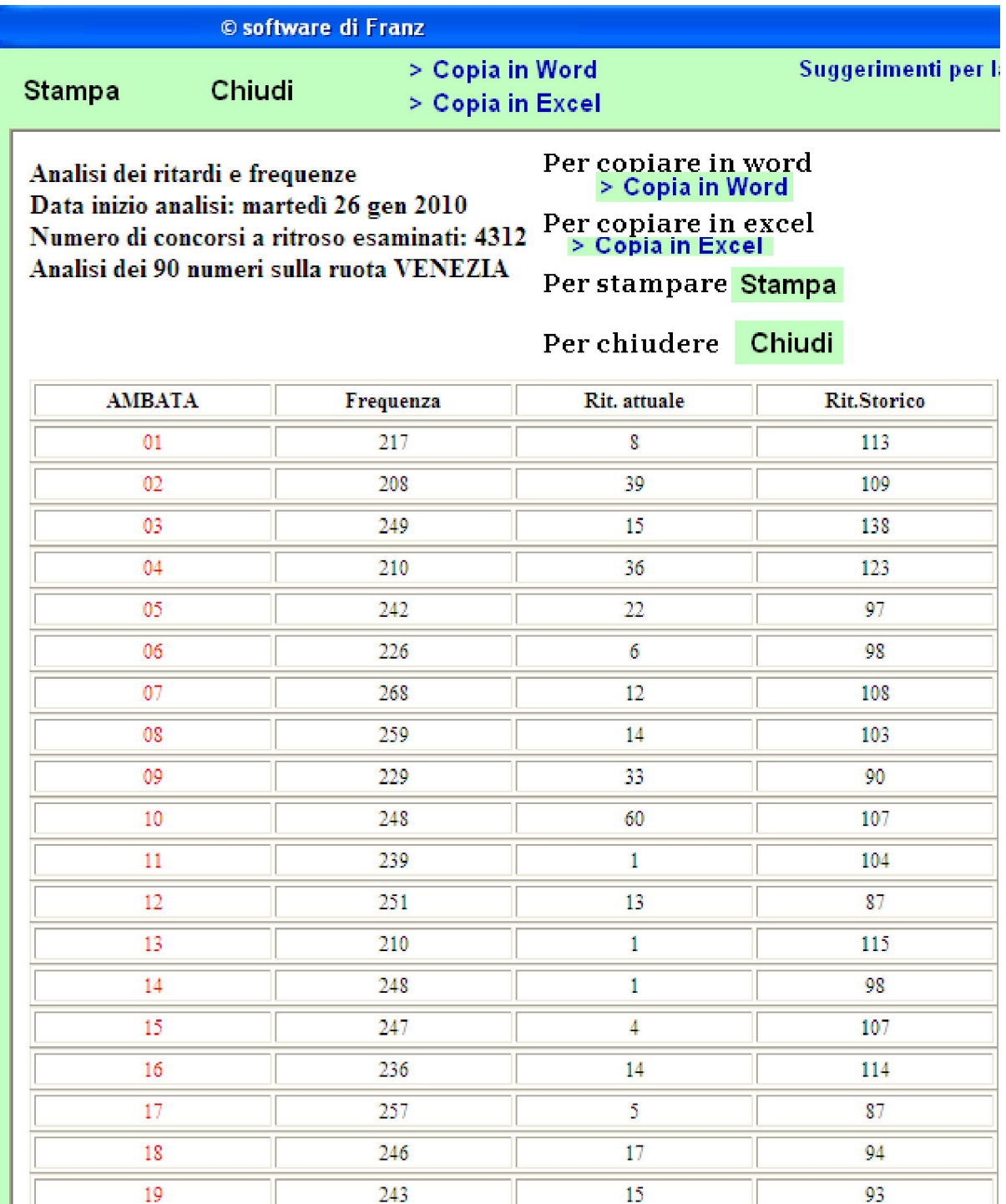

# Analizza tutti gli ambi

Qualora avessimo la necessità di fare un esame dei ritardi e frequenze dei 4005 ambi su di una ruota specifica, basterà selezionare il compartimento interessato, il concorso di partenza e se condurre l'analisi in base alla statistica nel continuo, oppure avendo riguardo di uno specifico mese (*Gennaio, Febbraio etc*.).Per l'analisi degli ambi non è possibile l'esame multiruota, ma per singolo compartimento di gioco.

Per eseguire questo tipo di operazione, dopo aver fatto le scelte,

#### basterà cliccare su "Analizza tutti gli ambi" Approfittiamo di questa occasione per condurre un'indagine di tutti gli ambi nei soli mesi di febbraio sulla ruota di Palermo.

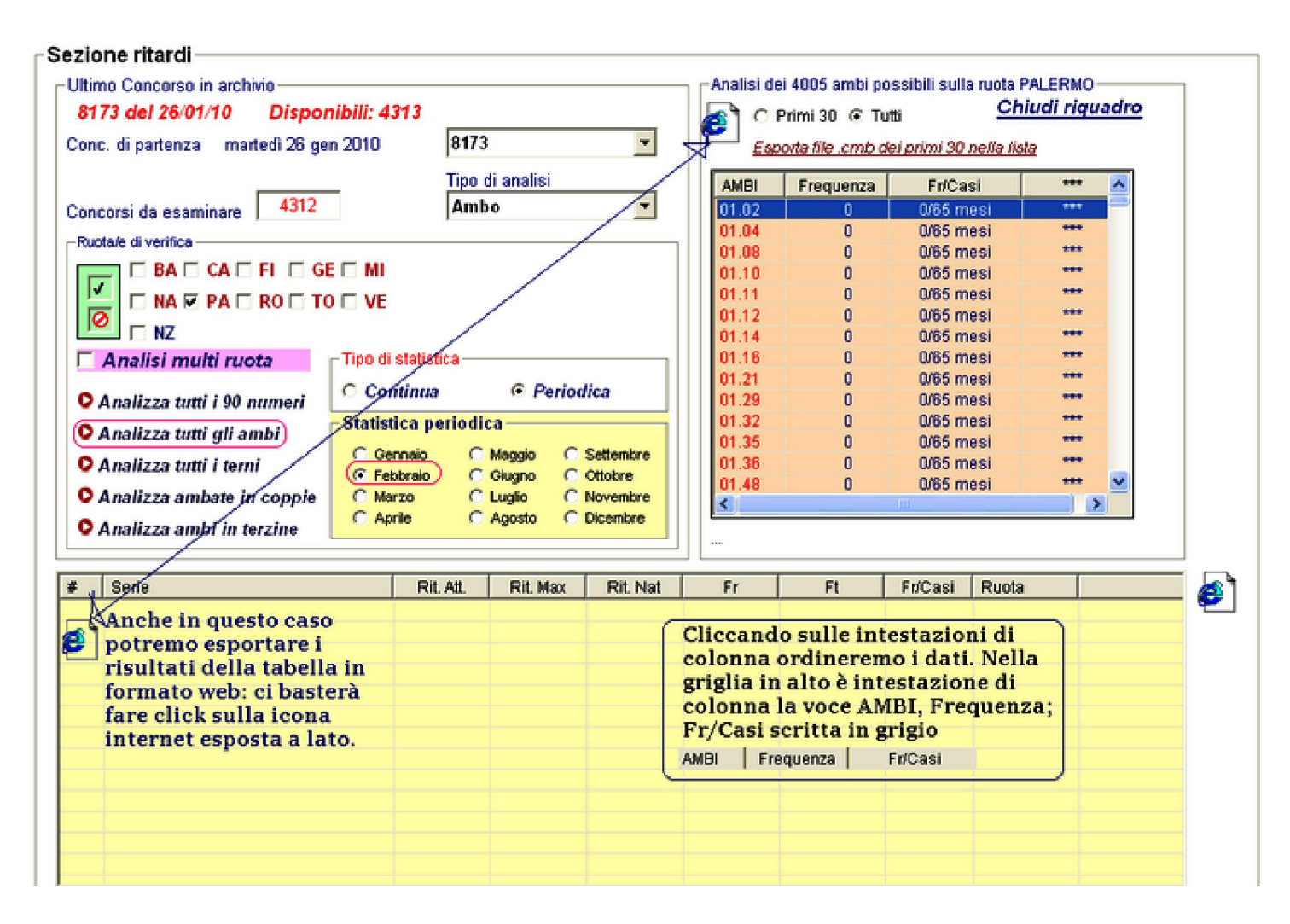

## Analizza tutti i terni- le ambate in coppie- gli ambi in terzine

Qualora avessimo la necessità di fare un esame dei ritardi e frequenze delle terzine per la sorte di terno, oppure delle ambate considerando le coppie di numeri, oppure degli ambi considerando tutte le terzine su di una ruota specifica, basterà selezionare il compartimento interessato, il concorso di partenza e se condurre l'analisi in base alla statistica nel continuo, oppure avendo riguardo di uno specifico mese (*Gennaio, Febbraio etc*.).Per questo tipo di analisi non è possibile l'esame multiruota, ma per singolo compartimento di gioco.

Per eseguire questo tipo di operazione, dopo aver fatto le scelte, basterà cliccare su "Analizza tutti i terni", oppure "Analizza ambate in coppie", oppure Analizza ambi in terzine".

 Approfittiamo di questa occasione per condurre un'indagine di tutti gli ambi in terzine nei soli mesi di febbraio sulla ruota di

#### Palermo.

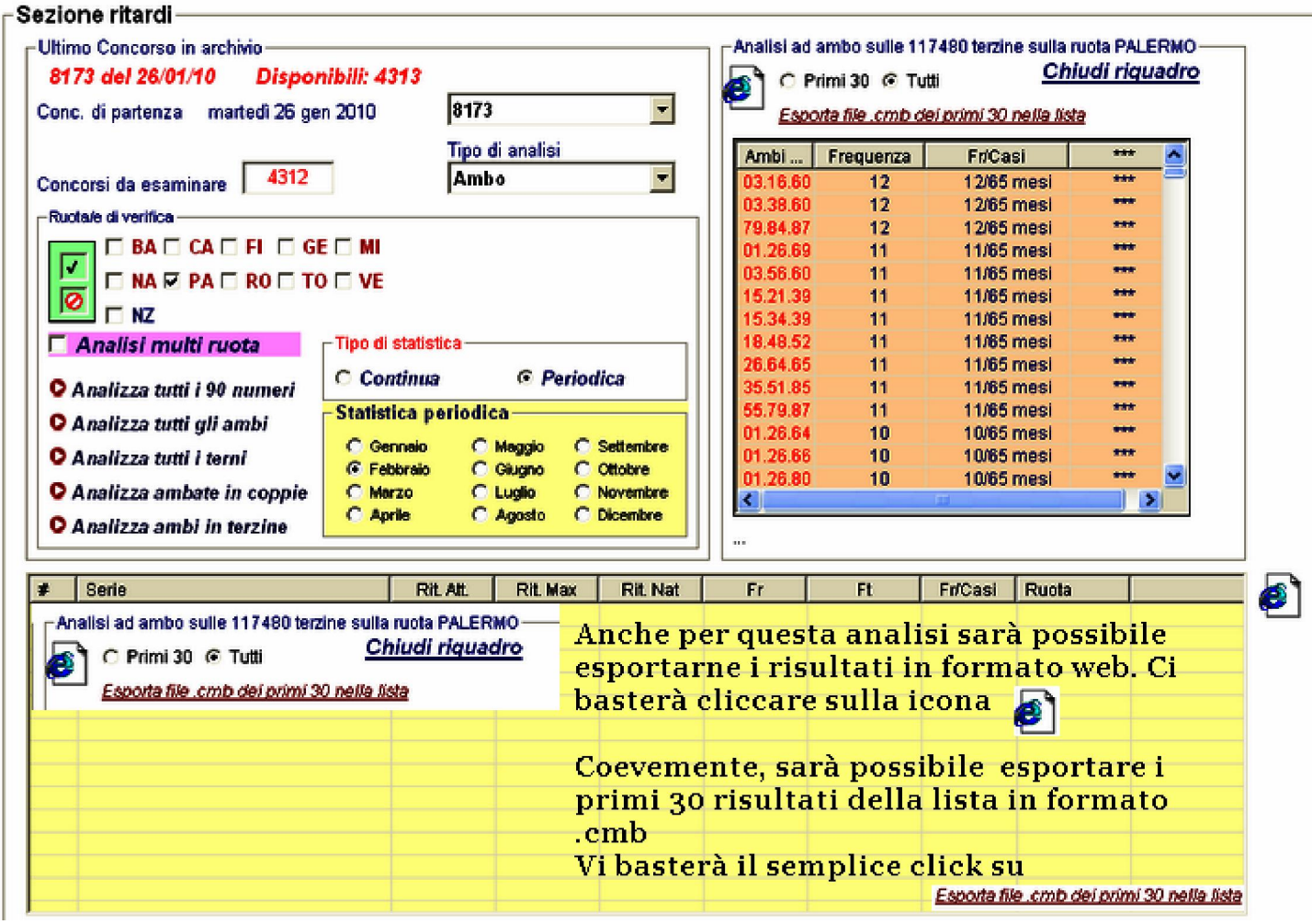

**Analizza serie lunghette da file** 

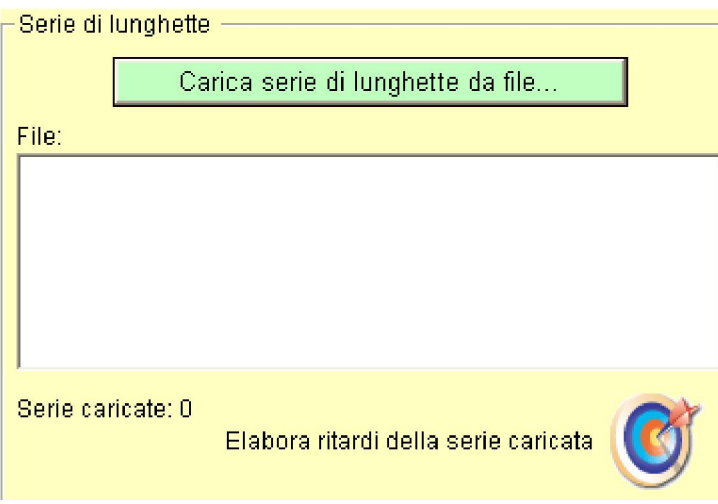

i<br>L

Tramite questa routine potremo caricare file.cmb contenenti combinazioni strutturate in ambate, ambi, terzine, quartine, cinquine, sestine, settine, ottine, novine, decine, undicine...etc. Per caricare il file costituito da combinazioni dovremo fare click sul pulsante

verde "carica serie lunghette da file", scegliere tra uno dei file presenti e cliccare sul pulsante "Elabora". Ovviamente, potremo analizzare il file caricato per ogni sorte, dall'ambata alla cinquina; potremo scegliere se compiere un esame in base alla statistica nel continuo, oppure in base alla statistica periodica che è legata ai vari mesi dell'anno; potremo scegliere una singola ruota o più ruote; potremo condurre un analisi **multiruota**, che come ben ricorderete considererà le ruote come un unico compartimento sul quale elaborare i ritardi e le frequenze.

Nota 1: è palese che qualora richiamassimo un file combinatorio composto da numeri singoli per ambata, non potremmo effettuare una analisi per ambo, esigendo quest'ultimo la presenza di coppie numeriche, come minimo. Lo stesso ragionamento andrà applicato alle sorti superiori.

Nota 2: il concorso di partenza potrà essere l'ultimo in archivio, oppure possiamo realizzare analisi spostandoci di quante estrazioni desideriamo addietro, rispetto alla data estrazionale ultima.

Nota 3: l'analisi potremo condurla su singola ruota, su più ruote considerate singolarmente, oppure considerate cumulativamente (Analisi multiruota)

Nota 4 : possiamo fare riferimento alla statica continua, oppure scegliere mesi di analisi delle combinazioni.

Ritardi,frequenze numeriche teoriche ed effettive - Pagina di statistica utilissima

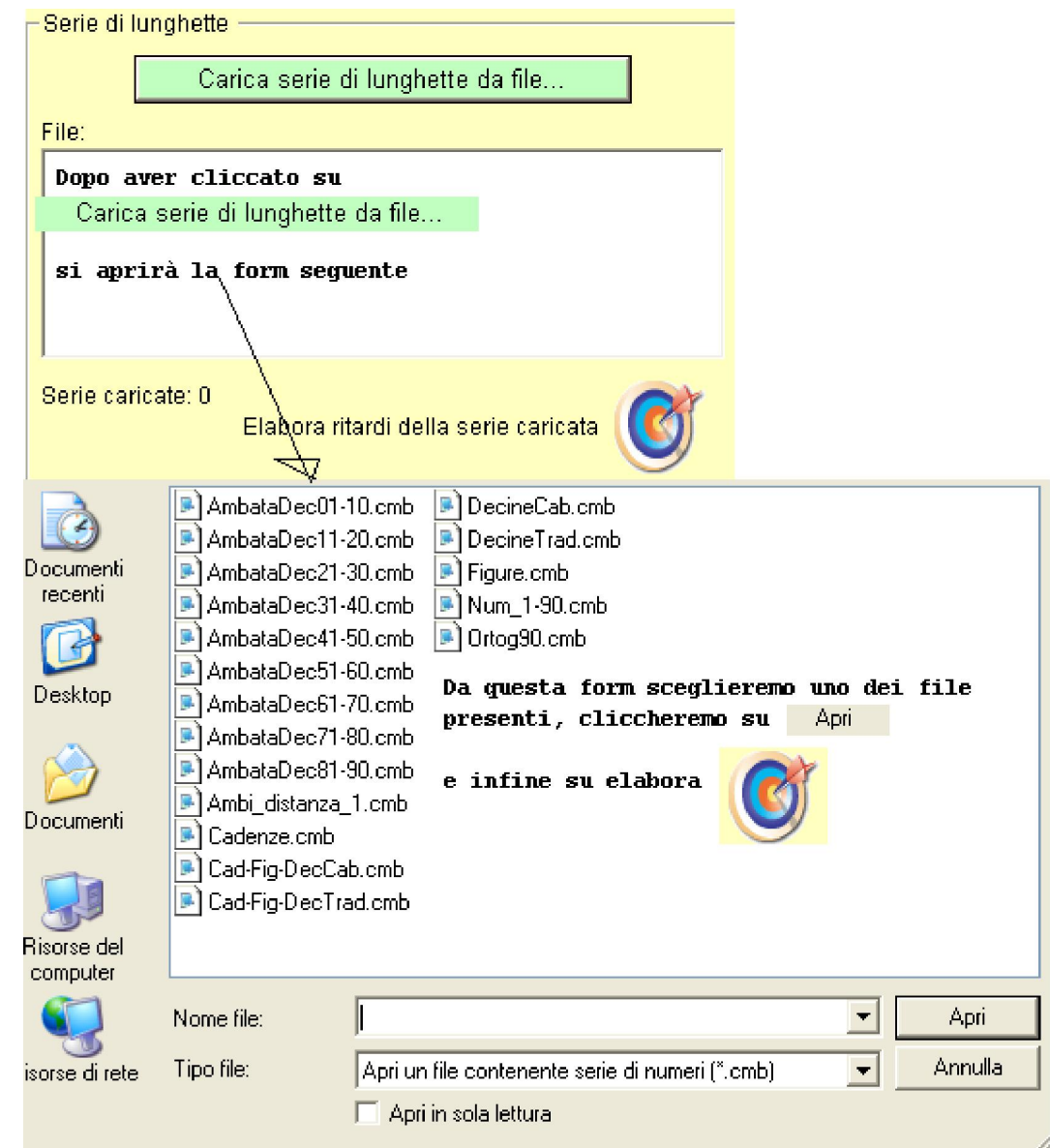

Esempio: analisi MULTIRUOTA degli ambi di distanza 1 considerando gli ultimi 100 concorsi per la sorte di ambo sulle ruote di Bari e Roma

Ritardi,frequenze numeriche teoriche ed effettive - Pagina di statistica utilissima

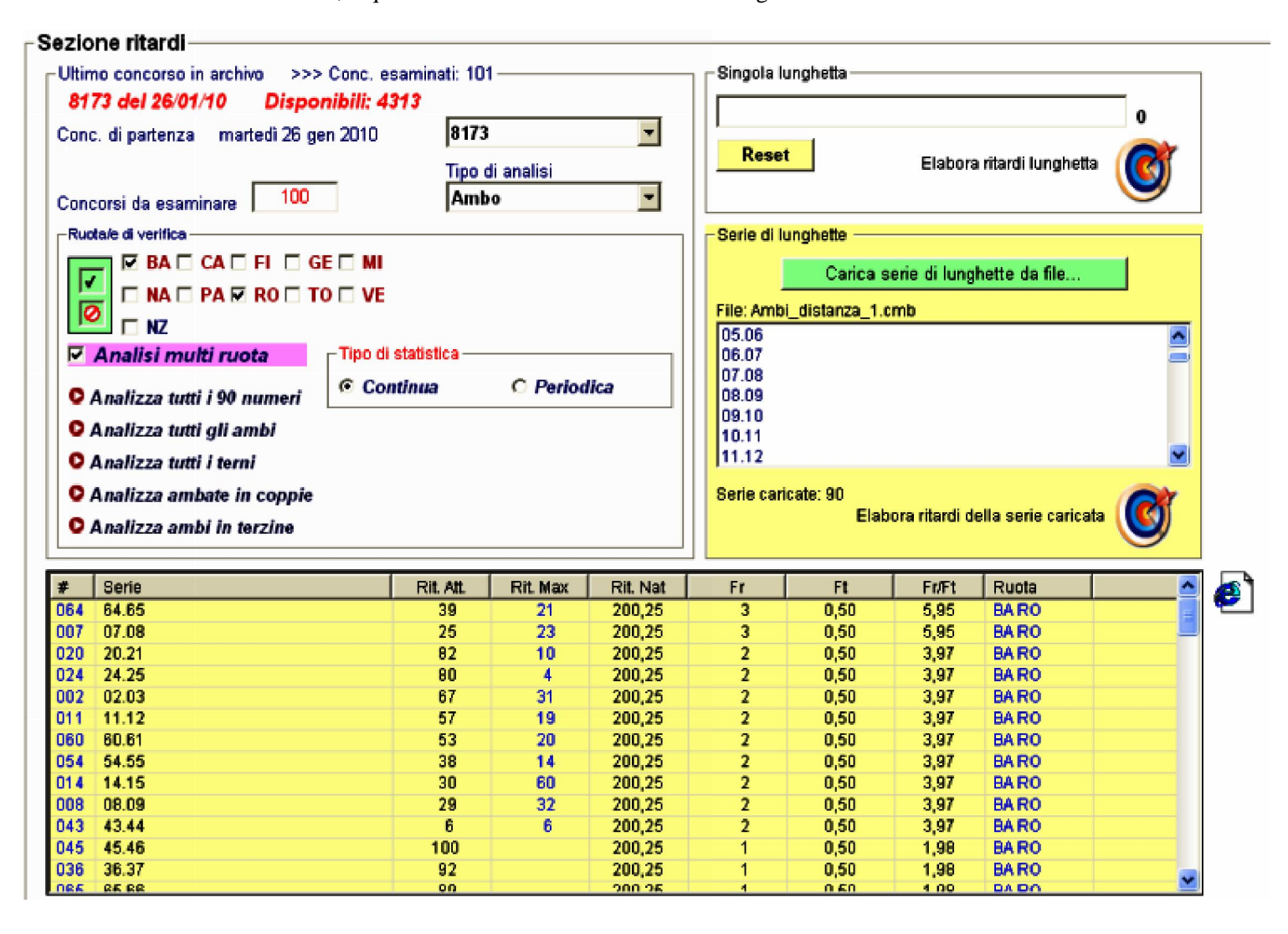

Qualora volessimo esportare in formato web i risultati della tabella, null'altro dovremo fare se non cliccare su  $\epsilon$ . Ecco il risultato che apparirà a video:

Ritardi,frequenze numeriche teoriche ed effettive - Pagina di statistica utilissima

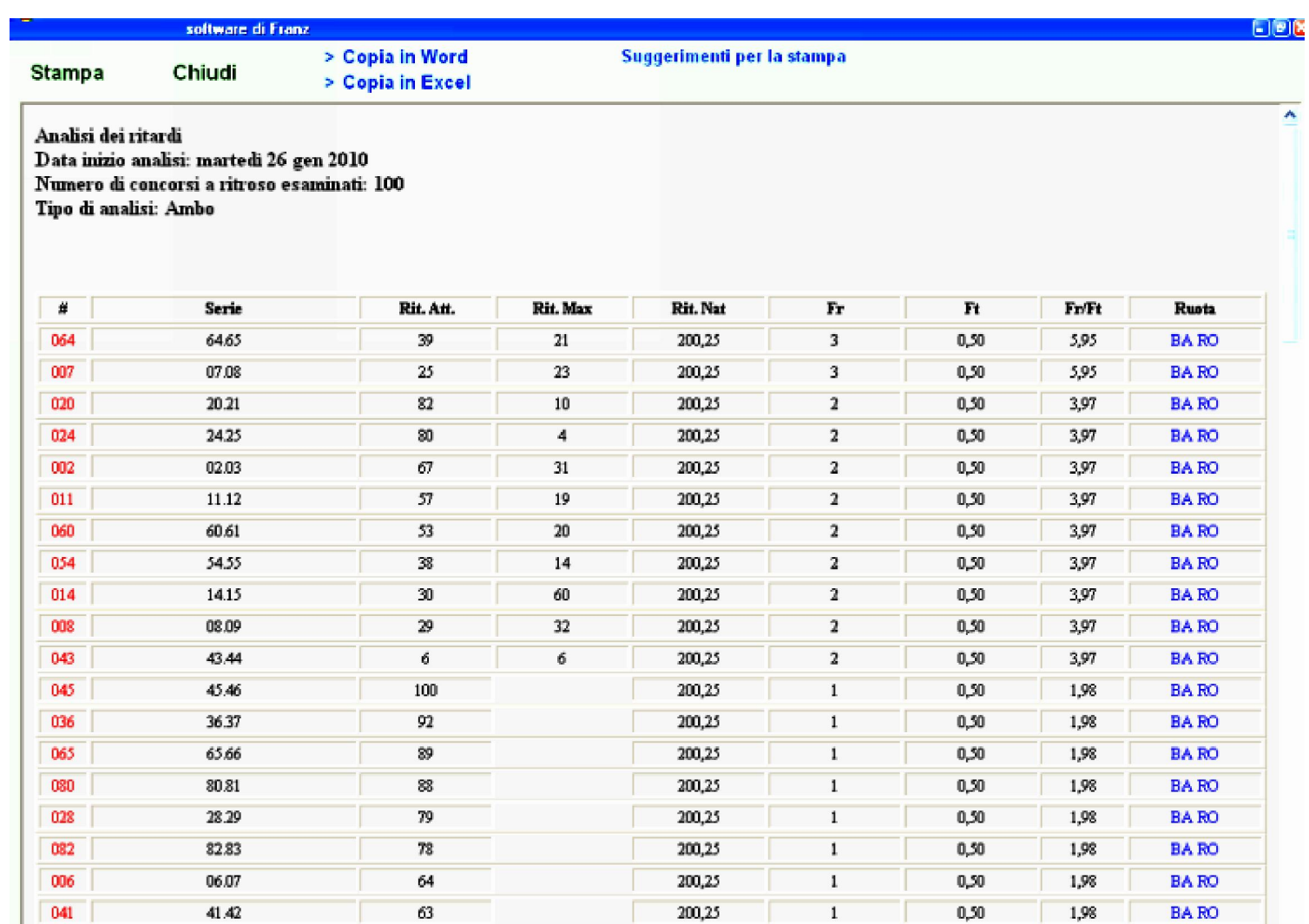

Nella sezione che stiamo esaminando possiamo richiamare un file di combinazioni già presente nel software e processarlo. Il file di combinazioni ha il seguente formato: *nomefile.cmb*

Qualora volessimo esaminare combinazioni personali, potremmo creare un file .cmb con facilità? La risposta è assolutamente positiva.

 La creazione di un file cmb potremo realizzarla attraverso l'editor cmb. Tale editor è una funzione che troviamo cliccando nella sezione utility del menù in alto.

I file cmb non sono altro che file di testo che hanno quella estensione. In tali file vengono scritte le combinazioni numeriche di ogni tipo.

 Tale funzionalità ha dei pregi notevoli perché consente di creare file di combinazioni di ogni natura semplicemente editandoli nella griglia color marroncino chiaro e pigiando sul tasto "Nuovo".

La combinazione inserita potrà essere : eliminata usando l'apposito pulsante "Elimina", mentre usando la funzione "Cancella tutto" verrebbero eliminate tutte le combinazioni in lista,oppure modificata,accedendo al pulsante "Modifica", o scelta ,nel senso di richiamare una combinazione precedentemente salvata, attraverso l'uso della funzione "Apri".

**La valenza dell'Editor.cmb va considerata in misura speciale perché consente** all'utente di creare file filtro di ogni natura e tipo. I file filtro verranno usati per fare verifiche tra le più disparate. Tale *editor.cmb* potrà accogliere i "numeri di Fibonacci, le terzine quadratiche, gli ambi consecutivi, le quartine tricifriche e migliaia di altre configurazioni assumibili dai numeri.

 $\blacksquare$ Il file cmb lo si salverà cliccando sulla icona a forma di floppy disk. Una volta salvato, dandogli un nome facilmente individuabile,potrà essere modificato attraverso il richiamo tramite la funzione "Apri esistente".

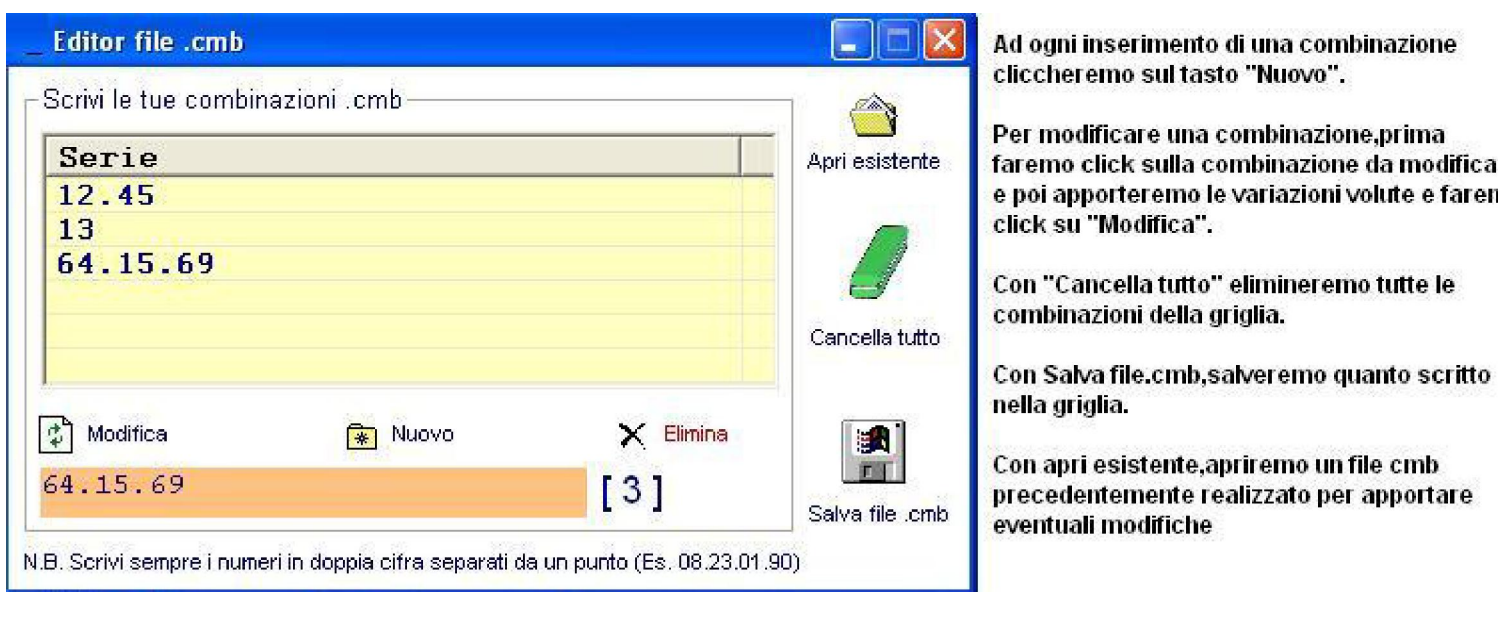